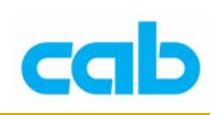

# A 系列打印机之面板操作教学

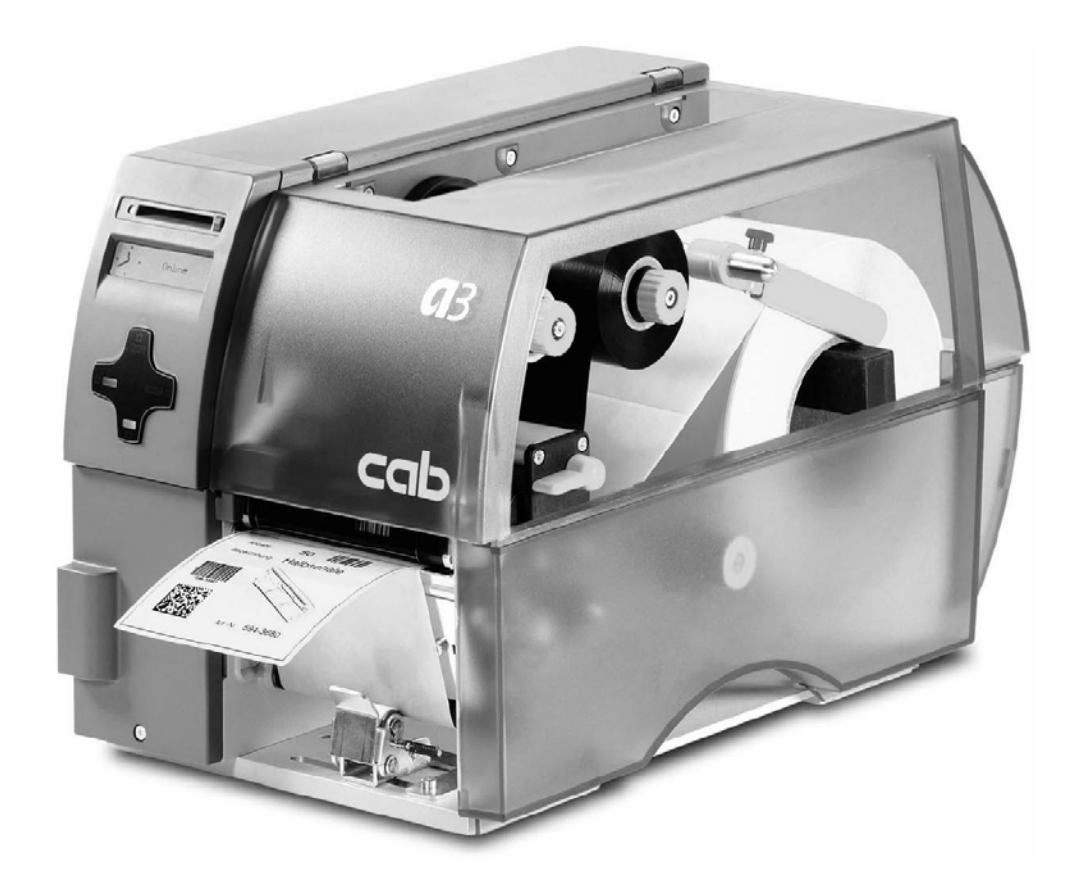

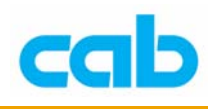

## 一、打印机控制面板的使用

A 系列打印机的控制面板可让操作者控制打印机的运作,使用如下:

- 依需要控制目前打印工作,如暂停与继续或取消打印工作;
- 设定打印机参数值,如印字头温度、打印速度、串行端口传输速率、语 言或时间等;
- 执行打印机自我测试功能;
- 使用记忆卡单机操作打印机,而不需与电脑连接;
- 由电脑连接或透过记忆卡更新打印机韧体。

其它功能与设定亦可从软件或 direct programming方式送打印机指令到打印 机完成设定;在打印机控制面板上的设定皆为基本设定,对所有打印工作皆 可设定参数值的开启或关闭,例如,热转印打印开启或关闭,或可藉由软件 对单一打印工作做设定;

像"印字头位置"等的参数设定对所有打印工作皆有效,任何的参数值设定 皆可由打印机控制面板及软件指令达成,打印机与软件设定后的参数值会相 加起来执行打印工作! 而在 开启/关闭 的设定情形是,软件指令会取代打 印机控制面板的设定;

"打印机设定" 一节会指示是否可由软件更改打印机控制面板的设定。

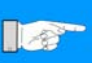

注意!

如可能,在打印时使用软件指令来控制打印机设定。

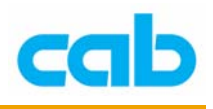

二、面板简介

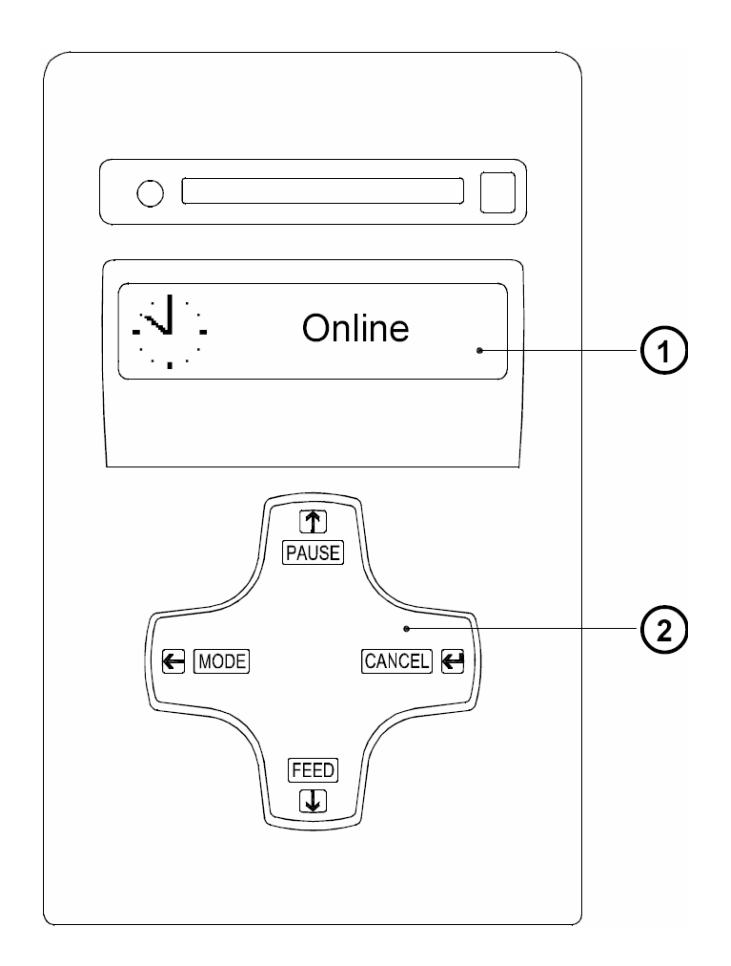

打印机控制面板含有一图形显示面板(1)与四键式导引键盘(2),面板显 示能提供操作者关于打印机当时模式与标签处理过程的及时信息;按键的功 能与操作取决于当时模式,操作者可见到按键上有效的符号与文字会点亮, 代表其功能是在作用中。

在打印时,导引键盘上的按键会点亮以指示控制打印工作的功能,下述为按 键功能说明,按键上的文字在当时模式下无功能作用时就不会点亮。

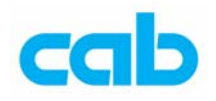

## 三、联机模式(ONLINE)下的控制面板功能介绍

### 联机模式(**ONLINE**)

在打印机开机时便准备好接收数据,显示面板上会显示时间与 "Online" 字 样; 在传送数据时, 会显示  $\left| \mathbf{C} \right|$  符号, 当储存数据时, 会显示  $\bigodot$  符号。

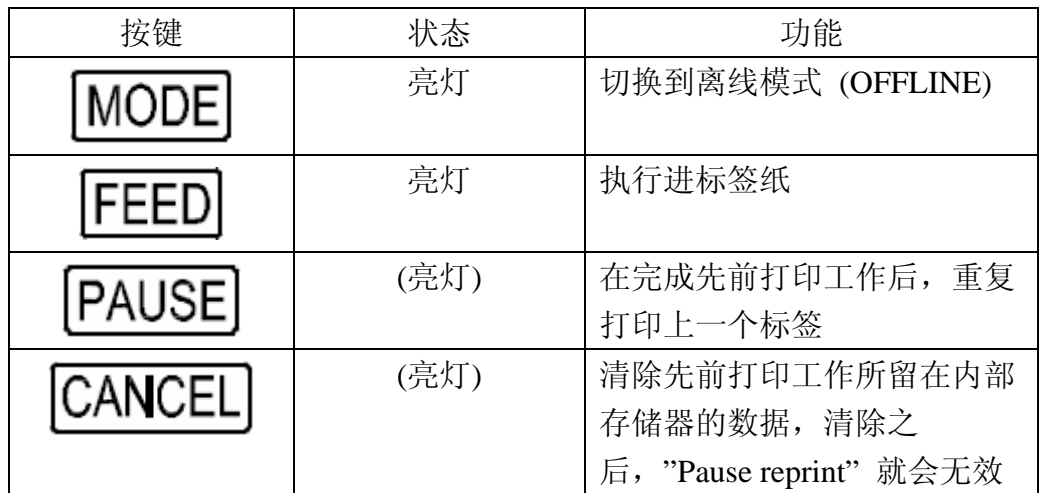

## 打印模式(**PRINT**)

打印模式是指打印机正在处理有效的打印工作,在此模式下,可能会是在传 送数据,新的打印工作会在打印机完成先前打印工作后被立刻完成,显示面 板会显示 "Printing label"讯息, 及当时已打印标签的数目。

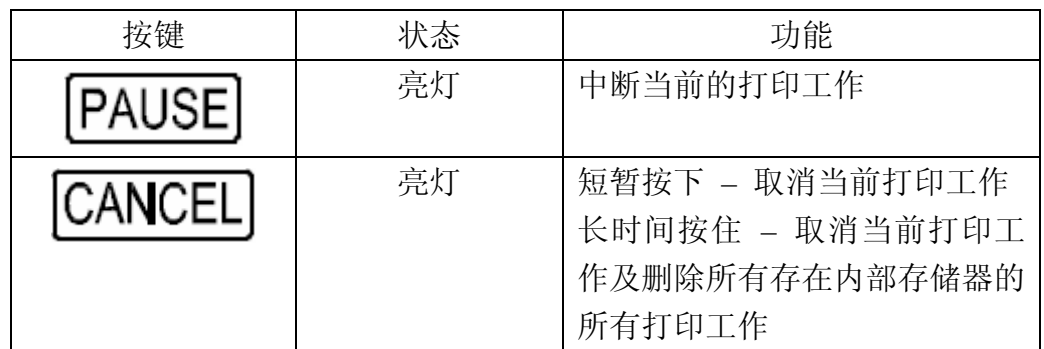

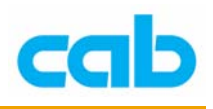

## 暂停模式(**PAUSE**)

打印程序暂时被操作者中断,面板上会显示"Pause"与 38 符号。

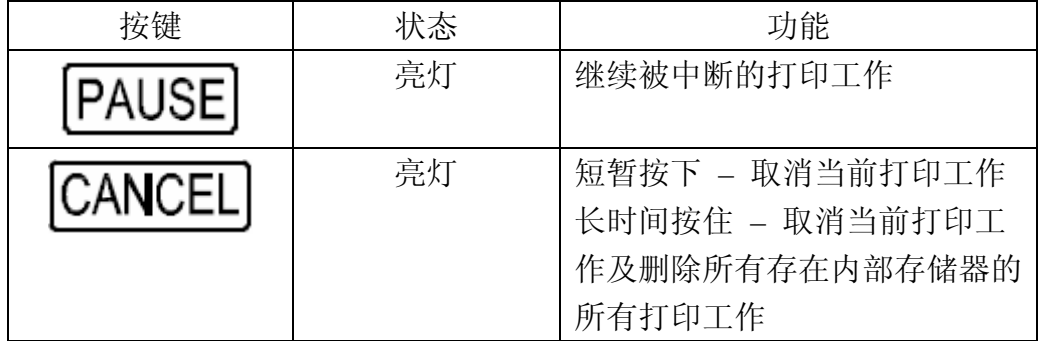

## 省电模式(**POWERSAVE**)

假如打印机没有收到打印工作或打印机前方操作面板一段时间内没被使用, 则打印机会自动切换到省电模式,在省电模式下,诸如显示面板的背光功能 等主要功能会被关闭,且面板上会显示 。 (2222),同时按键上的照明也会 关闭,可按下任何按键或传送打印工作来离开省电模式。

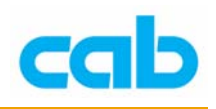

## 可修正的错误模式(**FAULT-CORRECTABLE**)

此模式会在面板上显示 9 符号,表示打印机在打印时遭遇到错误,但可 由操作者轻易排除,如纸张用完等情形,当错误状况排除后,可继续打印程 序;

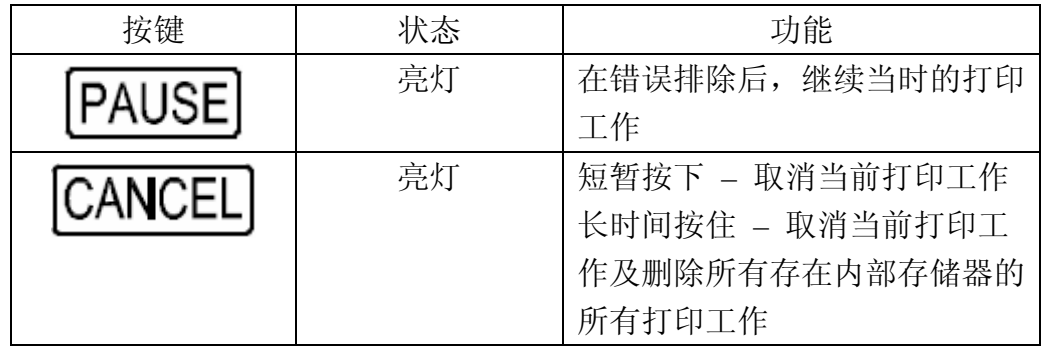

## 无法复原的错误模式(**FAULT-IRRECOVERABLE**)

在打印时发生错误时会显示 199 符号与错误型态,除了取消当时的打印工 作外,无法由操作者排除错误状况。

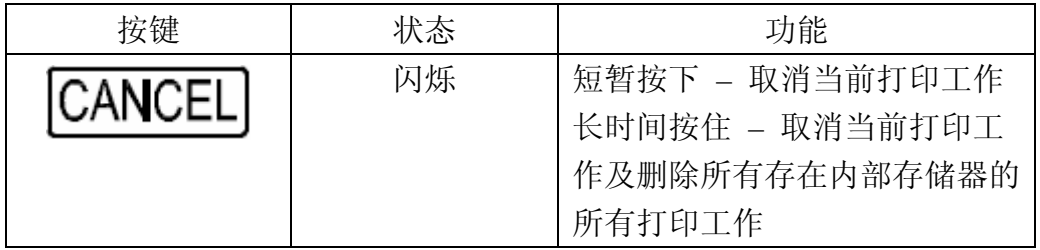

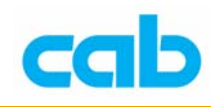

## 四、离线模式下的控制面板功能介绍

离线模式选单包含打印机设定与打印参数的选择,可进入测试选项、服务功 能及使用记忆卡操作;

在联机模式 (ONLINE) 下可按 MODE 键进入离线模式,如有安装记忆卡则 会在进入离线模式后先显示 "Memory card"("记忆卡"),否则是显示 "Test" ("测试")。

各参数设定与代表意义请参照后续解说。

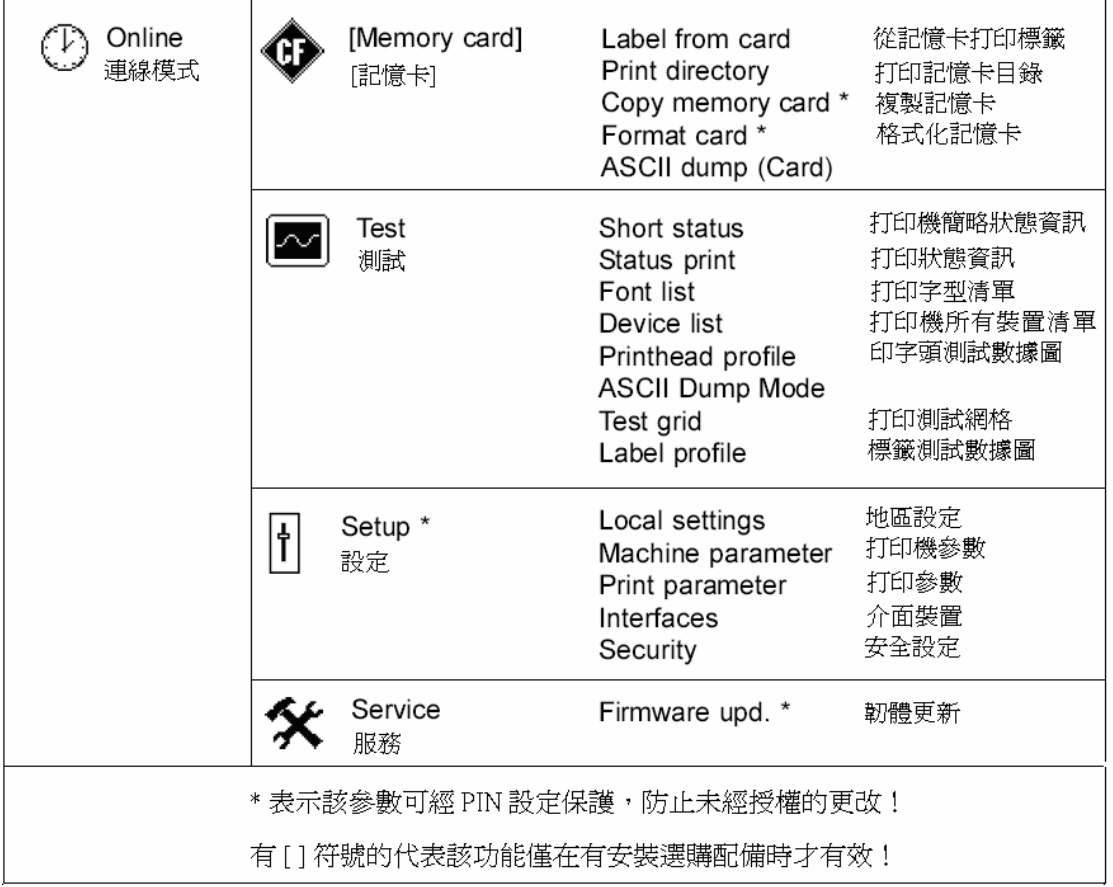

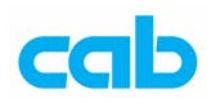

## 离线选单下的按键功能

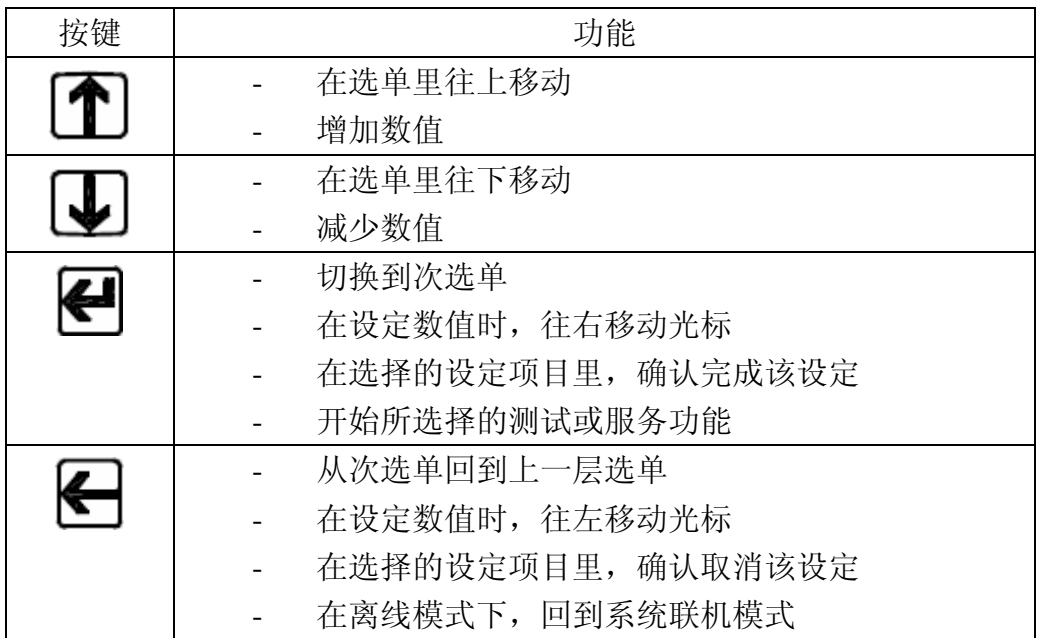

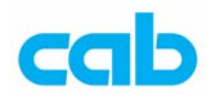

### 离线选单下的参数

#### 4-1. 测试(Test)

打印机提供数个测试选择,这些选择可让操作者了解:

- 重要设定参数
- 打印机有效字型
- 打印机重要硬件组件与周边连结装置
- 打印图案质量与印字头状况
- 关于纸张光学特性之卷标前方边缘辨认
- 从计算机或记忆卡送打印卷标数据

测试(Test)选择可在离线选单的 "Test" 选项内看到操作方式如下:

- 1. 按下 MODE 键切换联机模式到离线模式
- 2. 按 1 或 → 键选择 "Test", 再按 → 键进入
- 3. 按 1 或 业 键选择所要打印或测试的项目,再按 图键进入

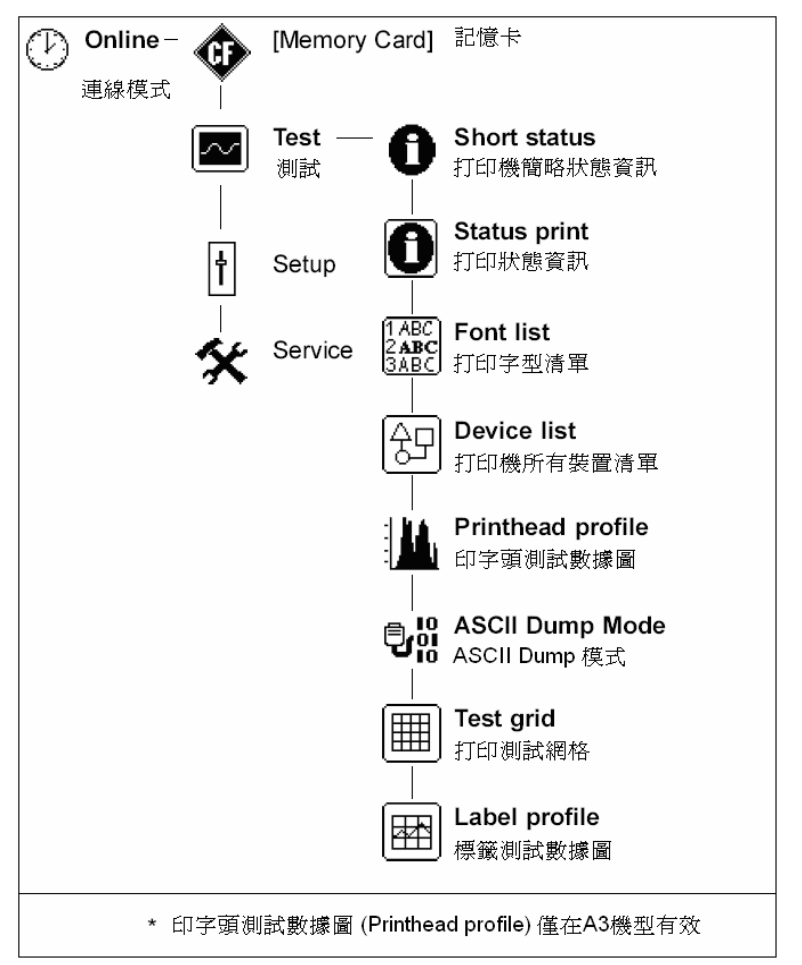

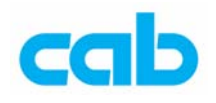

打印机简略状态信息(Short Status)

此选择会在 L C D 屏幕上显示出打印机最重要的设定数据, 以  $\Box$ 或 $\Box$ 

键在不同的资料中切换, 按 ■ 离开"Short status"选项。

此选择的十个信息所表示意义如下:

①. 打印机机型

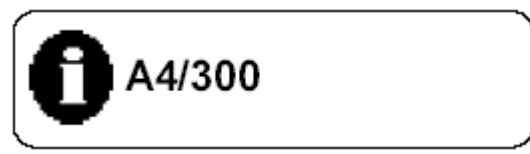

②. 韧体版本

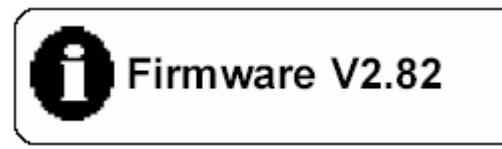

③. 韧体发布尔日期

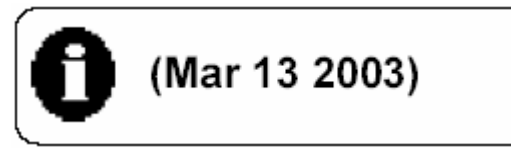

④. CPU 修订号码

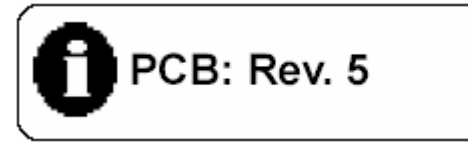

⑤. FPGA 修订号码

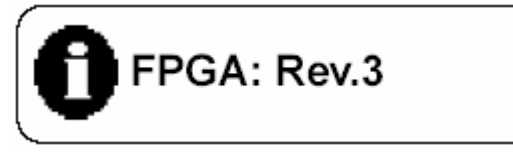

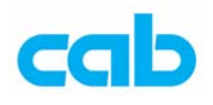

. 印字头解析度

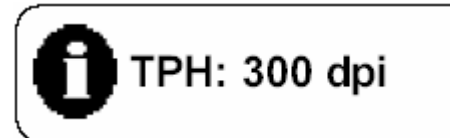

. 热转模式已打印长度

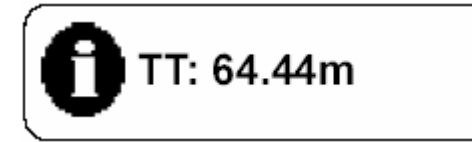

. 热感模式已打印长度

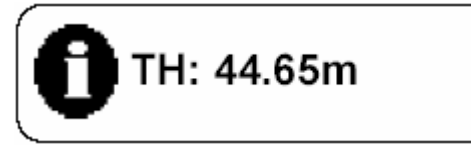

. 打印机有安装的选购介面(如 RS-422/485、网络、USB)

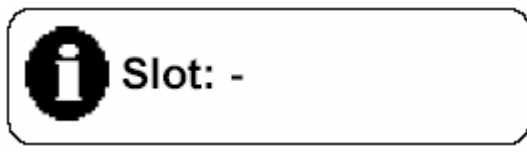

. 打印机如有安装记忆卡,则会显示记忆卡容量

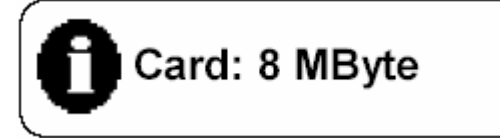

打印状态信息(Status print) 当进入打印状态信息(Status print)时, 将打印内部测试样本, 此样本包含

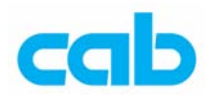

打印机各种不同设定信息与打印机状态,故在按 3键打印前先安装好碳

带与纸张以便完整打印;

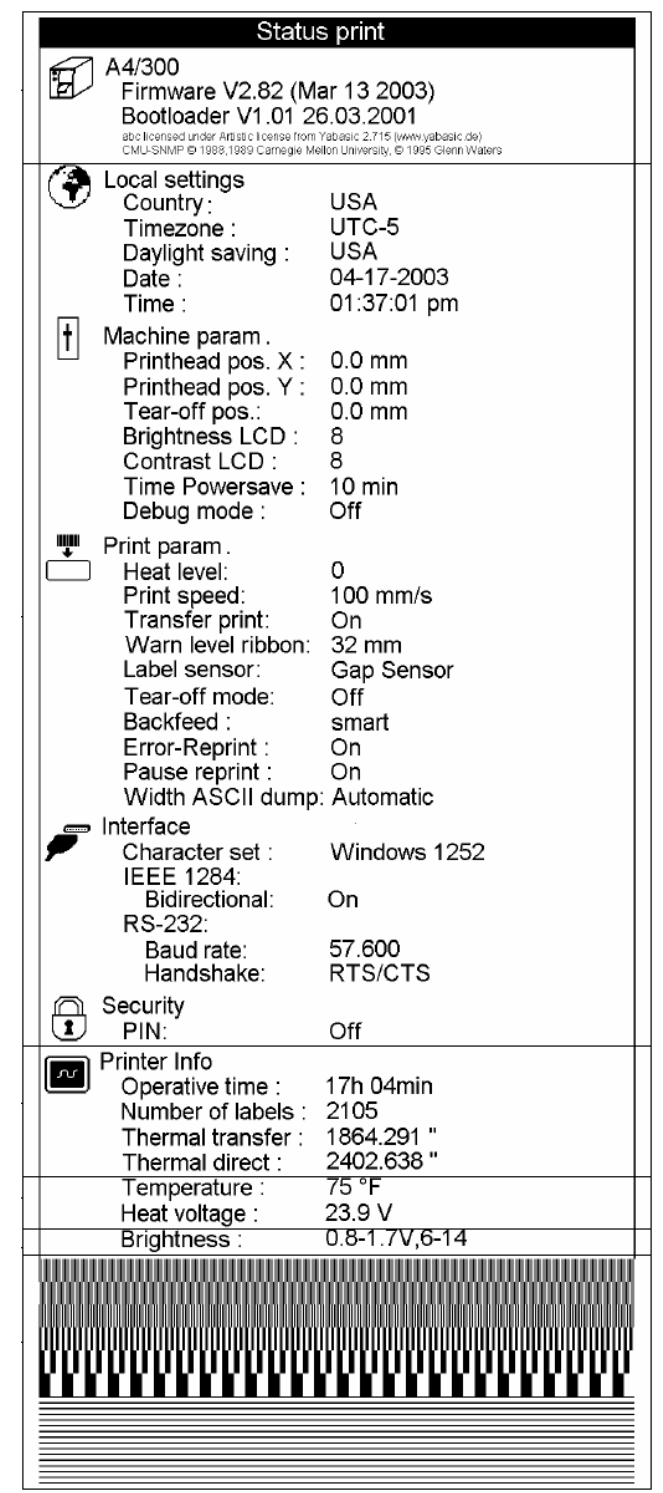

打印字型清单(Font list)

在此项选择下, 按 3 键打印此选项则会以表格方式打印出当时打印机的

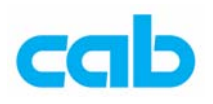

有效字型,此表格会包含储存在打印机内部存储器的字型与从软件储存进打 印机的字型,在打印字型清单前请先安装好碳带与纸张以便完整打印;

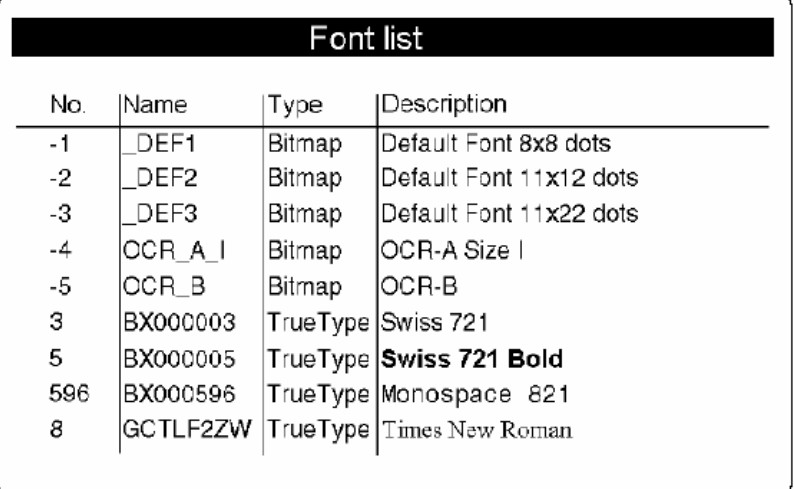

打印机所有装置清单(Device list)

此项选择会打印出所有打印机已安装的硬件组件与连接打印机的选购装置, 在打印清单前请先安装好碳带与纸张以便完整打印;

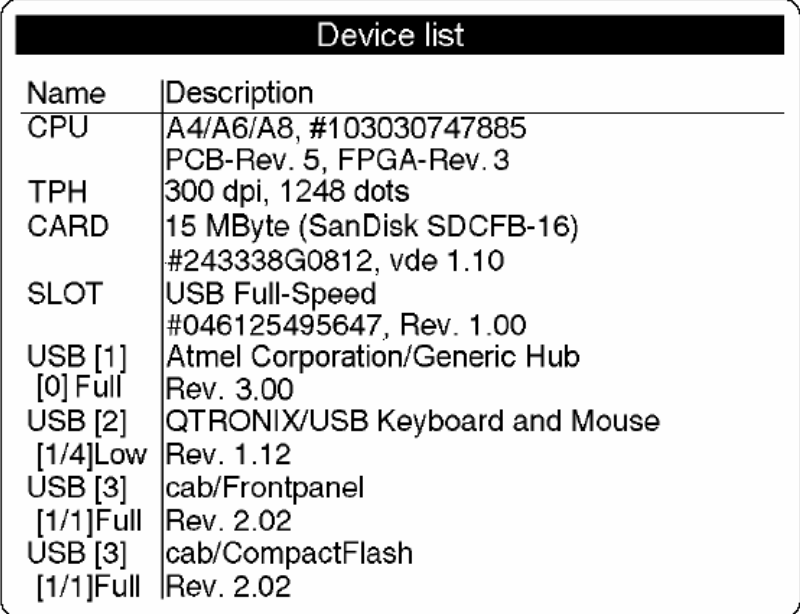

印字头测试数据图(Printhead profile) 此"印字头测试数据图"(Printhead profile)选择仅在 A3 机型有效! 在此项选择下,按 键会打印单一印字头点的阻抗值图表,此图表可看

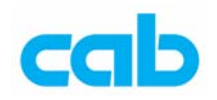

出印字头状况,当印字头的某一点受损或有瑕疵,则其阻抗值会增加,当这 类行错误发生时,则会造成打印时从上端到底端产生白线情形,在一些情形 下,此白线会造成条形码无法正确被扫瞄,在打印此图表前请先安装好碳带 与纸张以便完整打印;

在此选择下,打印机将不会侦测任何标签缺口,且会一直打印完整个图表, 图表长度在 203 dpi 下约 230 mm (9"), 300 dpi 下约 340 mm (13"), 最好 是使用连续纸;

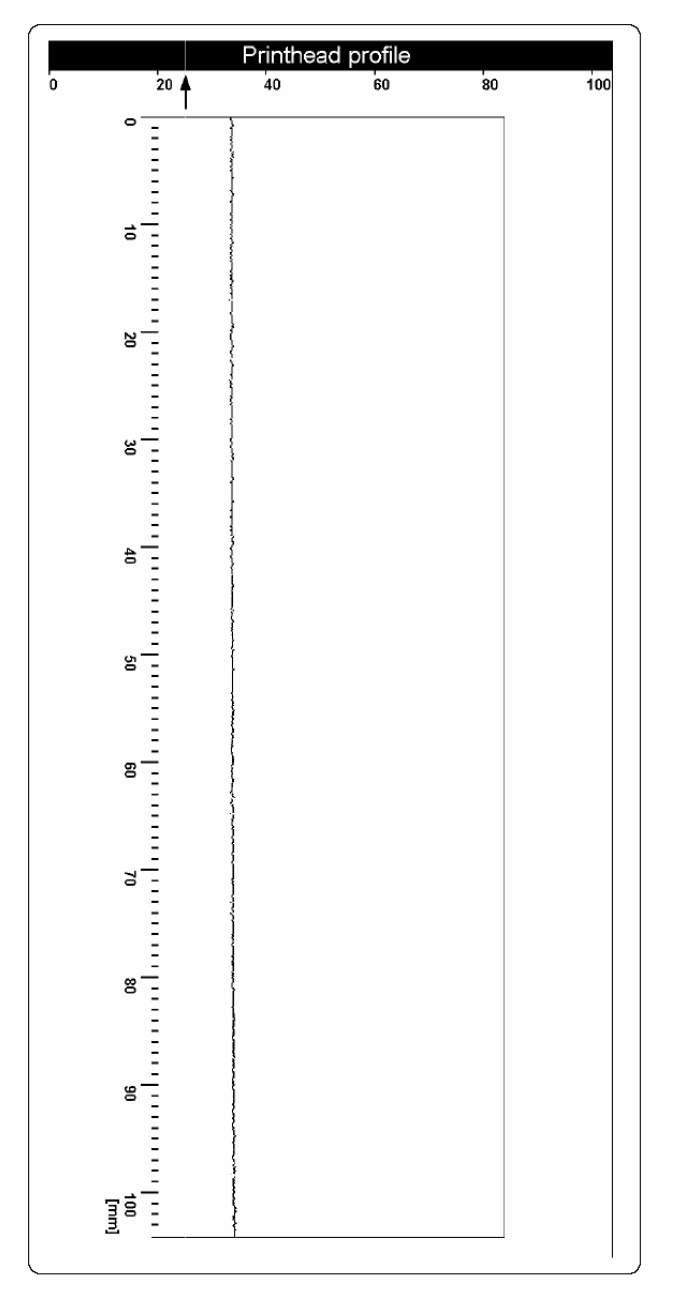

### ASCII Dump 模式 (ASCII Dump Mode)

此 ASCII Dump 模式提供打印传送至介面的控制顺序方法,在此模式下, 接收之数据将会以所选择之字符串集的文字格式打印,错误讯息将直接从发

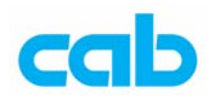

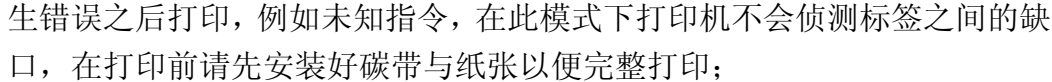

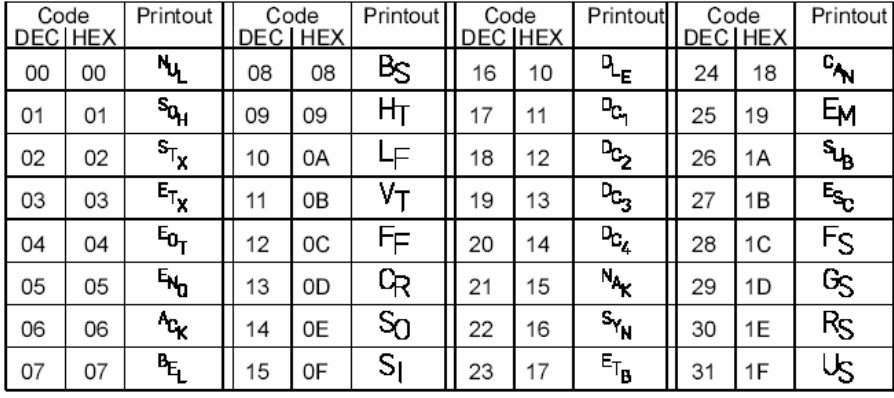

#### 打印测试网格(Test grid)

此选项可打印测试网格,以便提供操作者或服务技师评断或检查打印质量, 在打印前请先安装好碳带与纸张以便完整打印;

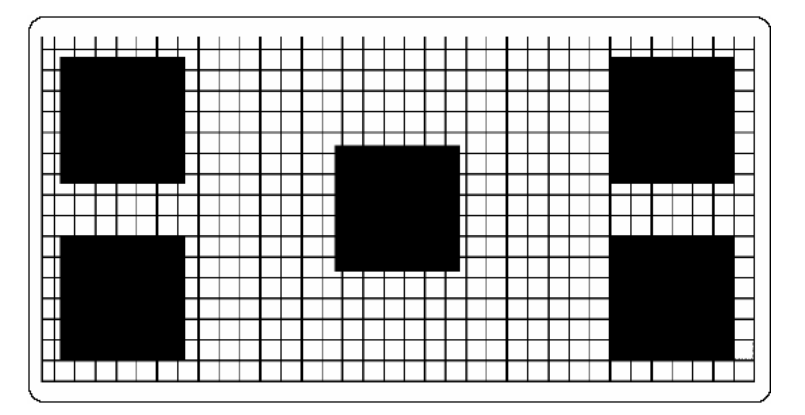

卷标测试数据图(Label profile)

此选项会检测关于纸张光学特性的辨认情形,在连续进纸时,由纸张边缘侦 测器测试的数据会储存且打印出来,故在执行此测试前需先安装碳带与纸张

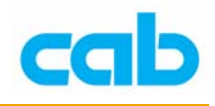

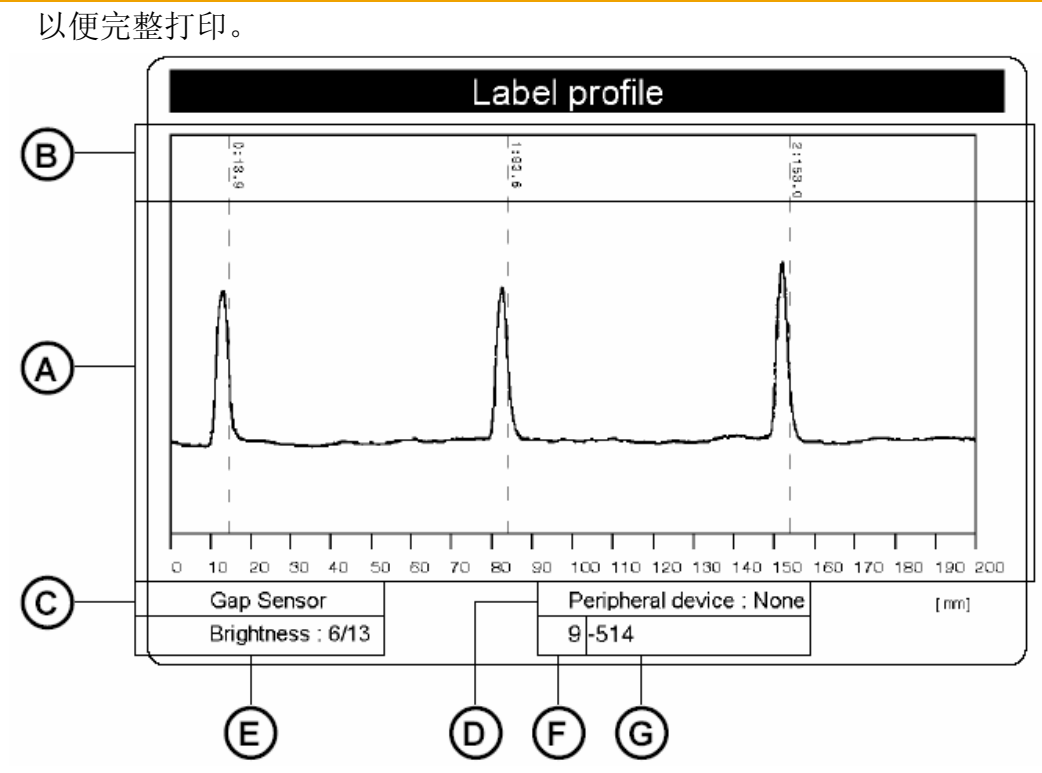

细部解说:

A:侦测器所测试的数据图,这些数据为纸张与缺口间或的不透明差异关系, 或底端反射感应器侦测纸张与打印标记的差异关系;

B: 纸张前方边缘侦测处的标签纸进纸方向的坐标;

C:纸张辨认方式(间隙感应器或底端反射感应器);

D:周边连接装置的型式;

E:维修员使用的设定,细节部分可参照服务手册;

F:维修员使用的设定,细节部分可参照服务手册;

G:维修员使用的设定,细节部分可参照服务手册;

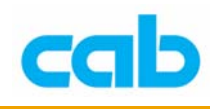

### 4-2. 离线模式的记忆卡操作

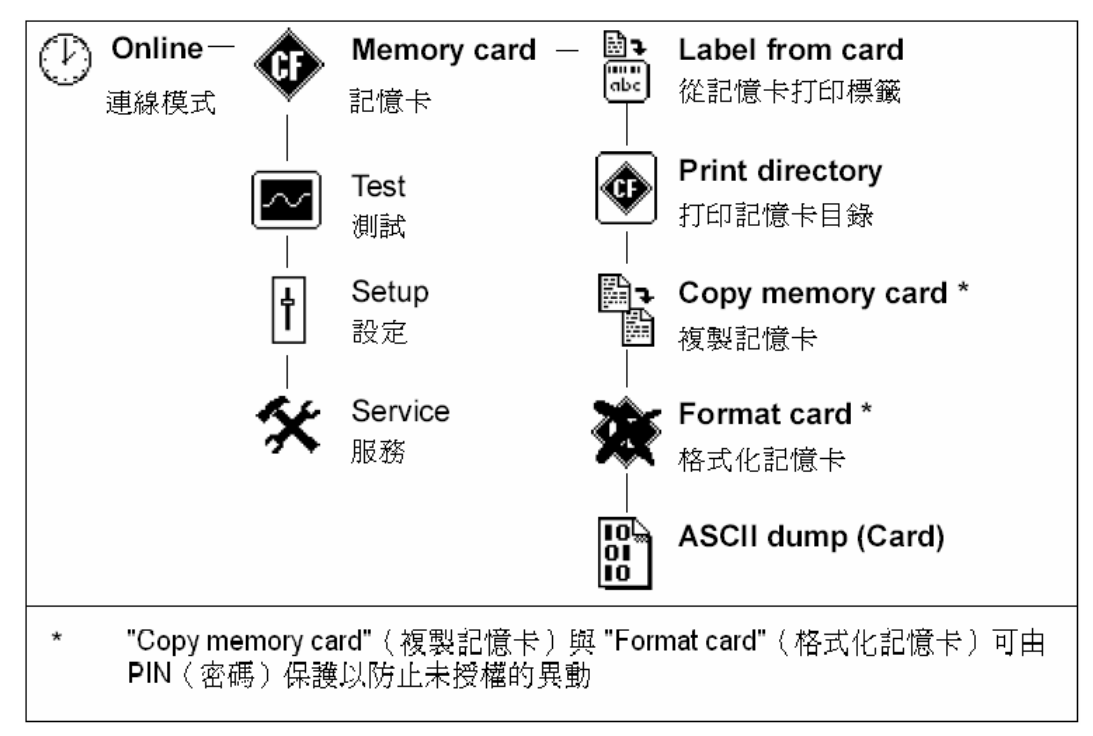

此选单仅在有安装记忆卡才会显示,以下便是介绍表中的功能:

从记忆卡打印标签(Label from card)

此选项可在安装记忆卡后,直接由打印机前方控制面板操作打印储存在记忆 卡的标签,而不需要连接打印机到电脑,操作方式如下:

- 1. 插入记忆卡, 按 MODE 键切换 "Online"(联机模式)到离线模式, 则 LCD 面板会显示 "Memory card" 选项;
- 2. 按  $\bigoplus$ 键进入"Label from card" 选项里;
- 3. 再按 → 键, 则在 LCD 面板上会显示储存于记忆卡里的第一个标签名 称;
- 4. 以 1 或 1 键往上或下卷动记忆卡储存的内容, 按 | 望 键确认选定 欲打印的标签档案;
- 5. 如选定的标签档案是以经设定好打印标签数时,则会立刻开始打印;
- 6. 如选定的标签档案之打印标签数是变量,则 LCD 面板第一行会显示 "Number of labels"(打印标签数量),在第二行显示 "00001",且左边第 一个数字会闪烁;
- 7. 以 ① 或 ① 键设定打印标签数目, 按 ② 键可让光标往右移动一

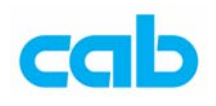

格,在确认最后一个数字后便会开始打印;

8. 如标签有设定操作者提示区域,则 LCD 上会显示  $\bigcirc$ , 可使用外接式键 盘或打印机前方操作面板上的按键输入数据,输入方法与输入打印标签 数的方法雷同,如有需要,亦可由外接键盘或打印机前方操作面板输入 字母、符号与数字;

9. 可按 < 键取消选择的标签档案或选择的打印标签数目;

亦可由电脑连接打印机存取记忆卡上的数据。

打印记忆卡目录(Print directory)

此选项可打印储存在记忆卡的目录,故在执行此测试前需先安装碳带与纸张 以便完整打印;

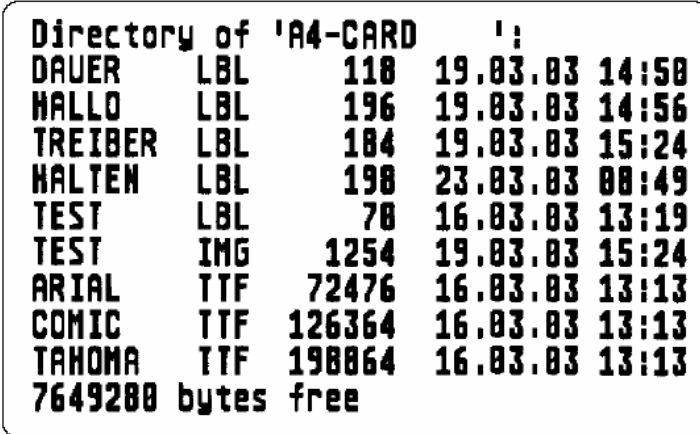

复制记忆卡(Copy memory card)

此选项可用来一对一拷贝记忆卡到另一片记忆卡,透过这方法便可复制数个 记忆卡以便直接在多台打印机上操作;

复制时是一个档案一个档案复制,故可使用不同容量的记忆卡做复制动作, 只要当来源的记忆卡容量不超过目的地记忆卡容量即可;

亦可复制档案到已用过的记忆卡里,但如果不同档案有相同档名时,来源档 的档案会覆盖过目的地的档案,而且不会有通知出现;

可设定密码(PIN)以保护记忆卡,防止未经授权的复制动作;

格式化记忆卡(Format card)

此选项将会删除记忆卡所有数据与格式化记忆卡,在第一次于打印机使用记 忆卡操作前,强烈建议使用打印机格式化记忆卡,因为透过打印机格式化记 忆卡后,会在卡内产生四个打印机专用目录:Fonts(字型)、Images(图案)、

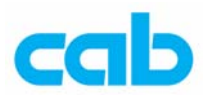

Labels(标签)、与 Misc(其它),一个设计好的标签将会依设计内容分存于 不同的目录里;

如出现"Unknown card"(未知卡)或 "Structural err."(结构错误)的讯息, 则必须格式化该记忆卡,可设定密码(PIN)以保护记忆卡,防止未经授权 的格式化动作;

在格式化的时候,切勿从打印机上移除记忆卡!

#### ASCII Dump (Card)

储存于记忆卡的卷标格式是包含打印机指令,此"ASCII dump (card)"选项提 供以文字方式打印这些指令序列的功能;

此选项与 "测试" 选单里的 ASCII dump mode 相同,在执行此功能前需先 安装碳带与纸张以便完整打印;

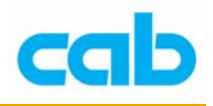

4-3. 设定选项里的地区设定(Local settings)参数:

1. 按下 MODE 键切换联机模式到离线模式

2. 选择"Setup"选项, 按 图 键进入

3. 按 <sup>■</sup> 键进入 "Local settings" 选项

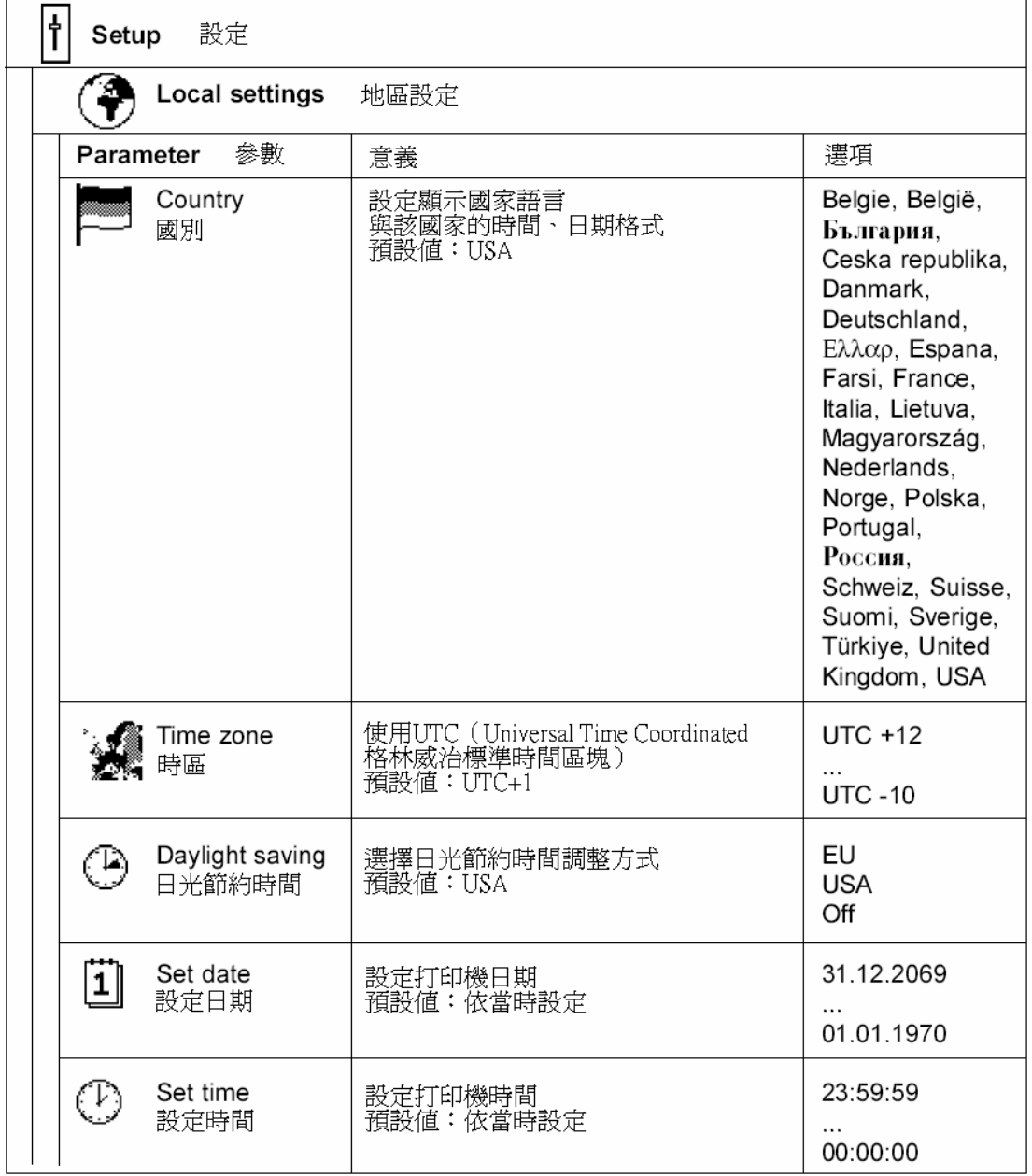

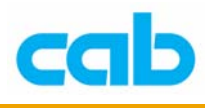

国别(Country) 依操作者选用不同国家,并会同时使用该国语言显示; 时区(Time zone) 依操作者设定不同时区,此时区是依据格林威治标准时区划分;

日光节约时间(Daylight saving) 操作者可在此参数设定里选择有效的日光节约时间校准,打印机内部时间便 会自动依据该设定做调整;

日期设定(Set date) 操作者可自行设定打印机内部日期;

时间设定(Set time) 操作者可自行设定打印机内部时间;

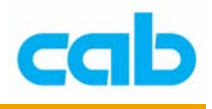

- 4-4. 设定选项里的打印机参数(Machine parameters):
- 1. 按下 MODE 键切换联机模式到离线模式
- 2. 选择"Setup"选项, 按 图 键进入
- 3. 按 <sup>■</sup> 键进入 "Machine parameters" 选项

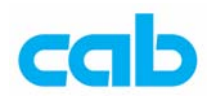

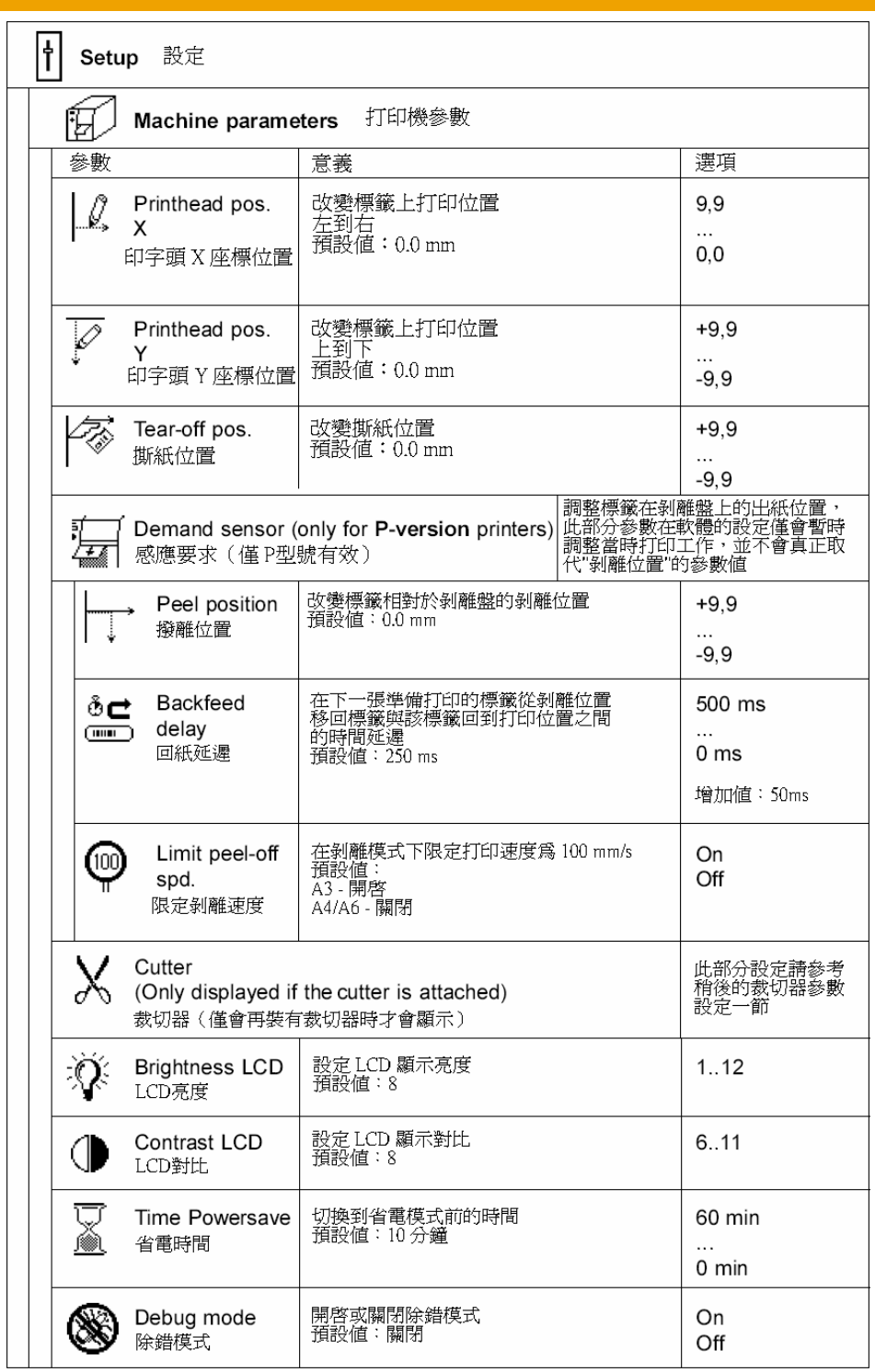

印字头 X 坐标位置 (Printhead position X)

操作者可把标签上的整个打印图案往左移动,此参数应只在操作者在数台打 印机同时打印相同格式时、且每台打印机的打印图案并不一致时做这参数的 更改;

此参数值不能大于「印字头宽度与软件设定的标签宽度间」的差异,如参数 值大于该差异,则该参数值会被忽略,而会使用实际的差异,例如,104 mm

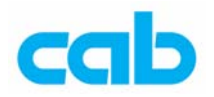

宽的印字头与软件定义的 100mm 标签宽度情况下,打印机讲只会接受 4 mm 或更少的印字头 X 坐标位置, 如印字头 X 坐标位置设定为 6 mm, 则打印 机将会只更改到 4 mm;

印字头 X 坐标位置亦可在个别打印工作时由软件做调整,打印机前方操作 面板的设定值会与软件指令的设定值相加后再做打印动作;

印字头 Y 坐标位置 (Printhead position Y)

操作者可把标签上的整个打印图案往上或往下移动,此参数应只在操作者在 数台打印机同时打印相同格式时、且每台打印机的打印图案并不一致时做这 参数的更改;

改变印字头 Y 坐标位置设定值会同时影响剥离位置与裁切位置,且有必要 再度调整剥离与裁切位置;

印字头 Y 坐标位置亦可在个别打印工作时由软件做调整,打印机前方操作 面板的设定值会与软件指令的设定值相加后再做打印动作;

撕纸位置(Tear-off position)

当启用撕纸模式(Tear-off mode)时,将在完成一个标签打印后往前进纸, 以便操作者在撕纸盘上撕走该打印好的标签,在使用撕纸位置设定时,可对 进纸长度设定做调整;

感应要求之剥离位置(Demand sensor – Peel position)

此参数允许对打印好的标签在剥离盘上的位置做调整,剥离位置初始值 "0" 会让打印好的标签黏附在剥离端约 2 mm 以便让操作者剥离该标签,可从 -9.9 mm ~ +9.9 mm 改变此参数设定以更改标签黏附在剥离端的距离, 正数 值会让标签更突出于剥离盘外;

打印机与软件上的剥离位置设定会相加后再执行,软件值不会取代打印机的 剥离位置,但会暂时对当时打印工作做调整;

#### 感应要求之回纸延迟(Demand sensor – Backfeed delay)

此参数可调整当标签从剥离端边缘往回移动与当回纸动作启动之间的延迟 时间, 此参数用于防止当回纸过快造成标签在印字头与滚轴之间卡纸情形; 感应要求之限定剥离速度(Demand sensor – Limit peel-off spd.)

此参数可限制在剥离模式下的打印速度为 100 mm (4 ips), 此限制对 A4 及 A6 机种为非必要性,故 A4 与 A6 的此参数应设为关闭(Off);

当收到 A3 打印基石, 剥离模式下的最快速度已设定在 100 mm (4 ips), 即使 在软件上设定剥离模式的打印速度快于 100 mm,打印工作仍是以 100 mm/s 速度动作,此限制是为了确保在使用最大尺寸纸卷(直径 203mm (8")与宽

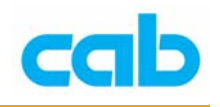

度 120mm (4.7")) 时, A3 能在剥离模式下正常运作,

当使用较小纸卷时,则可能以较快速度打印,此时须关闭该速度限制,打印 速度则可设定 A3/200P 最快到 200 mm/s (8 ips), 或 A3/300P 最快到 150  $mm/s$  (6 ips);

当使用较快打印速度操作 A3 于剥离模式时, 强烈建议先使用适当的最大直 径纸卷做一些事前测试,

剥离模式下的速度限制并不会影响其它如撕纸模式、裁切模式或外接回卷器 等的操作模式;

裁切器(Cutter)

当安装上裁切砌石,裁切器(Cutter)选单便会出现在打印机参数选单里, 此选单涵盖所有裁切功能的参数,细节请参照裁切器操作说明;

LCD 亮度 (Brightness LCD) 此参数可调整 LCD 显示面板的背光亮度;

LCD 对比(Contrast LCD) 此参数可调整 LCD 显示面板的对比,以改善显示面板的可读性;

省电时间(Time Powersave)

在打印机未接收打印工作或打印机前方操作面板一端时间后,打印机便会自 动切换到省电模式,在省电模式下,显示面板背光等的主要功能接会关闭, 直到执行下一个动作为止; 此参数值可设定打印机等待时间;

除错模式(Debug mode)

除错模式是给韧体程序员使用的工具,它可协助辨别错误与在标准错误讯息 的错误可能原因。

4-5. 设定选项里的打印参数(Print parameters):

1. 按下 MODE 键切换联机模式到离线模式

- 2. 选择"Setup"选项, 按 图 键讲入
- 3. 按 <sup>●</sup> 键进入 "Print parameters" 选项

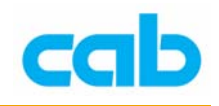

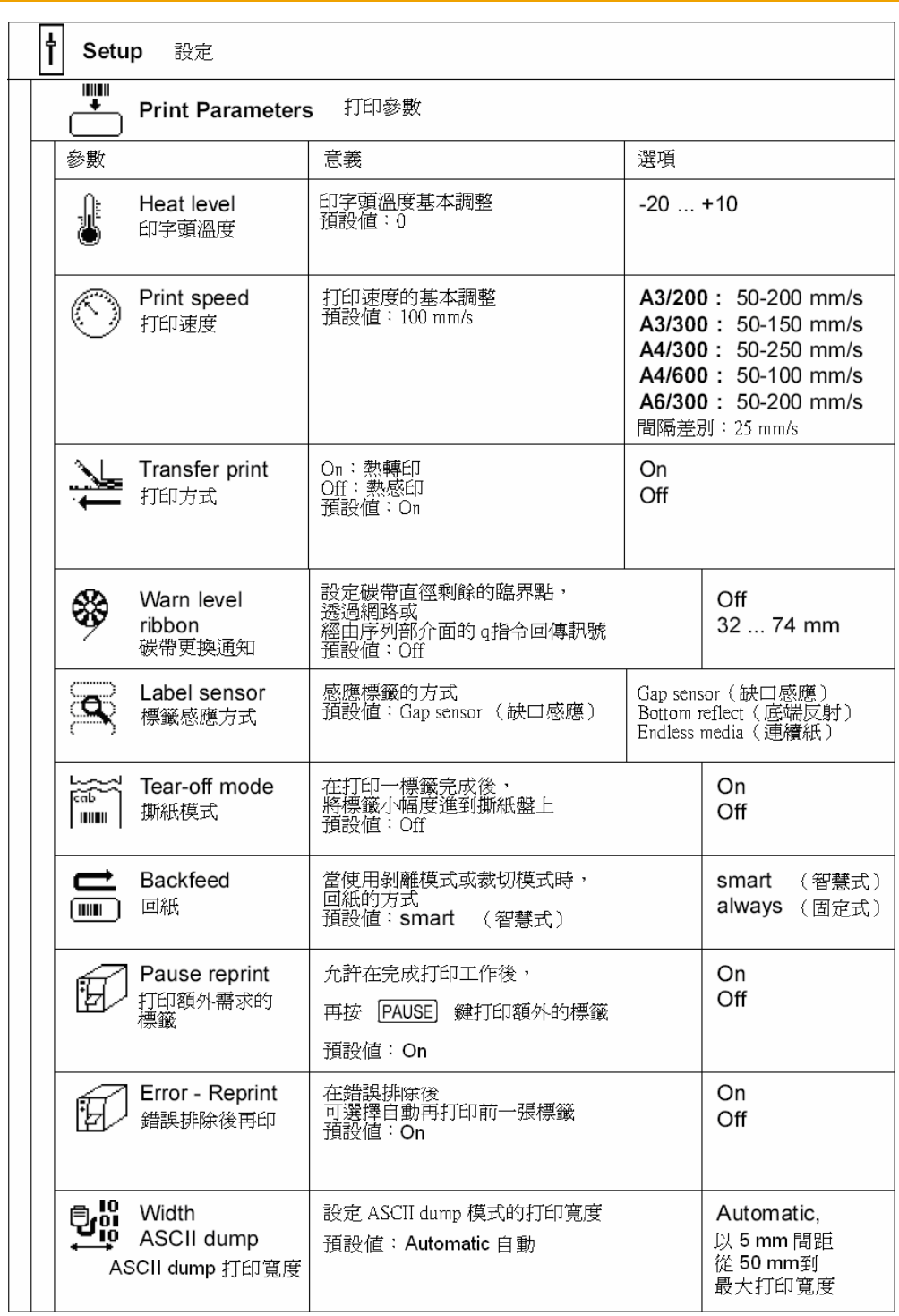

印字头工作温度(Heat level)

此参数值可让打印机印字头以不同温差运作,在工厂便已做好调整,如印字 头需要更换时,很有可能需要调整印字头工作温度;

建议在对不同打印工作做调整时使用软件做温度设定,此参数值可使用软件 指令做设定,打印机前方操作面板的设定值与软件指令的设定值将会相加后 再执行打印,此参数设定亦会影响打印机测试打印;

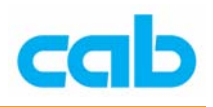

#### 打印速度(Print speed)

此参数可调整打印速度,亦会影响打印机之测试打印,此打印速度可由软件 个别对每个打印工作做设定,并以软件的设定作为打印速度依据,由软件改 变的打印速度并不会更改基本的设定,例如,打印机的打印速度设定为 50 mm/s,软件设定标签打印速度为 100 mm/s,则在执行软件打印标签时,会 以 100 mm/s 速度打印, 而在使用打印机的测试打印时, 则还是以 50 mm/s 的速度打印;

#### 打印方式(Transfer print)

此参数用在设定打印机之打印方式为热转印(Thermal transfer)打印或是热 感印(Direct thermal)打印方式,次设定会直接影响关于热转印模式的两个 因素,一是对于热转印模式下,印字头要求相对热感印较低的工作温度;二 是会启动碳带感应器;对于单一打印工作,此打印方式的设定可由软件覆盖 打印机的设定值;

#### 碳带更换通知(Warn level ribbon)

此参数可设定碳带滚动条的直径剩余的临界点,当滚动条的直径少于设定的 临界点, 就会藉由网络介面传送 SNMP 或 E-mail 通知讯息, 故操作者便会 在打印机仍在运转时就已准备好一卷新的碳带;

如打印机没有安装网络介面,可藉由序列埠连接下达 q r 指令询问状态此方 法亦可在该参数值设定为关闭(Off)时有效;

#### 标签感应方式(Label sensor)

打印机提供两个辨认标签的方法,在大多数情形下,标签边缘感应器或光电 池可用在"光穿透"模式( "Gap sensor" 模式), 以在标签区域与标签之间 的不透明差异来辨认, 在一些特别情形下(例如预先打印的连续标签), 在 起始标签的辨认可藉由标签底端的反射标记来达到辨认;

此参数亦可由软件来更改,对于各个打印工作,建议操作者从软件做设定; 连续标签的设定是特别用来在开启打印机时的裁切模式下的同步化连续进 纸的功能,此部分细节请参照裁切器的使用手册。

#### 撕纸模式(Tear-off mode)

当启动 "撕纸模式" 时,在完成打印工作后,便会再向前进纸一次,此额外 进纸动作是让最后一张标签能在撕纸盘上做裁切或撕纸动作,当新的打印工 作开始时,标签将会回纸直到第一张标签的前端再次回到印字头下; 如此参数是设定在 OFF,则在最后一张标签完全通过印自头后便会立刻停 止往前进标签的动作。

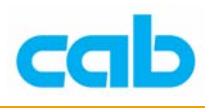

回纸(Backfeed)

在裁切与剥离模式下,标签会停在下一张标签的前端已经进纸到超过印字头 的位置, 然后打印机会把标签从 裁切/剥离 位置退回到印自头位置, 因此, 下一张标签能被完全打印;

当此参数是设定在 "always" 时,就一定会执行回纸动作,如设定为 "smart" 时,则回纸动作仅会动作在上一张标签是在其 裁切/剥离 位置且打印机尚 未收到任何打印下一张标签的数据前,否则打印第二章标签的动作将会开 始,但仅在当第一张标签移走后才完成。

打印额外需求的标签(Pause reprint)

当此选择是在 On 状态时,可在完成打印工作后,只要打印机内部存储器 尚未被按 CANCEL 键清除的情况下, 按 PAUSE 键打印额外需要的标签。

错误排解后再印(Error-Reprint)

当打印时发生可排解的错误情形时,此选择可决定上一张标签要如何处理, 假如此选择是在 On 状态, 则上一张标签可在错误排除后再被重印, 如此 选择是在 Off 状态,则打印工作只会继续打印下一张标签。

ASCII dump 打印宽度(Width ASCII dump)

此 ASCII Dump 模式提供打印传送至介面的控制顺序方法,在此模式下, 接收之数据将会以所选择之字符串集的文字格式打印; 如此参数是设定在 "Automatic"(自动),数据将以最大打印宽度打印,如需 在小标签上打印 ASCII dump, 则需选择较小的宽度。

4-6. 设定选项里的接口设定(Interfaces):

- 1. 按下 MODE 键切换联机模式到离线模式
- 2. 选择"Setup"选项, 按 图 键进入

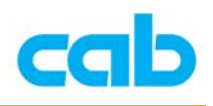

## 3. 按 ■ 键进入 "Interfaces" 选项

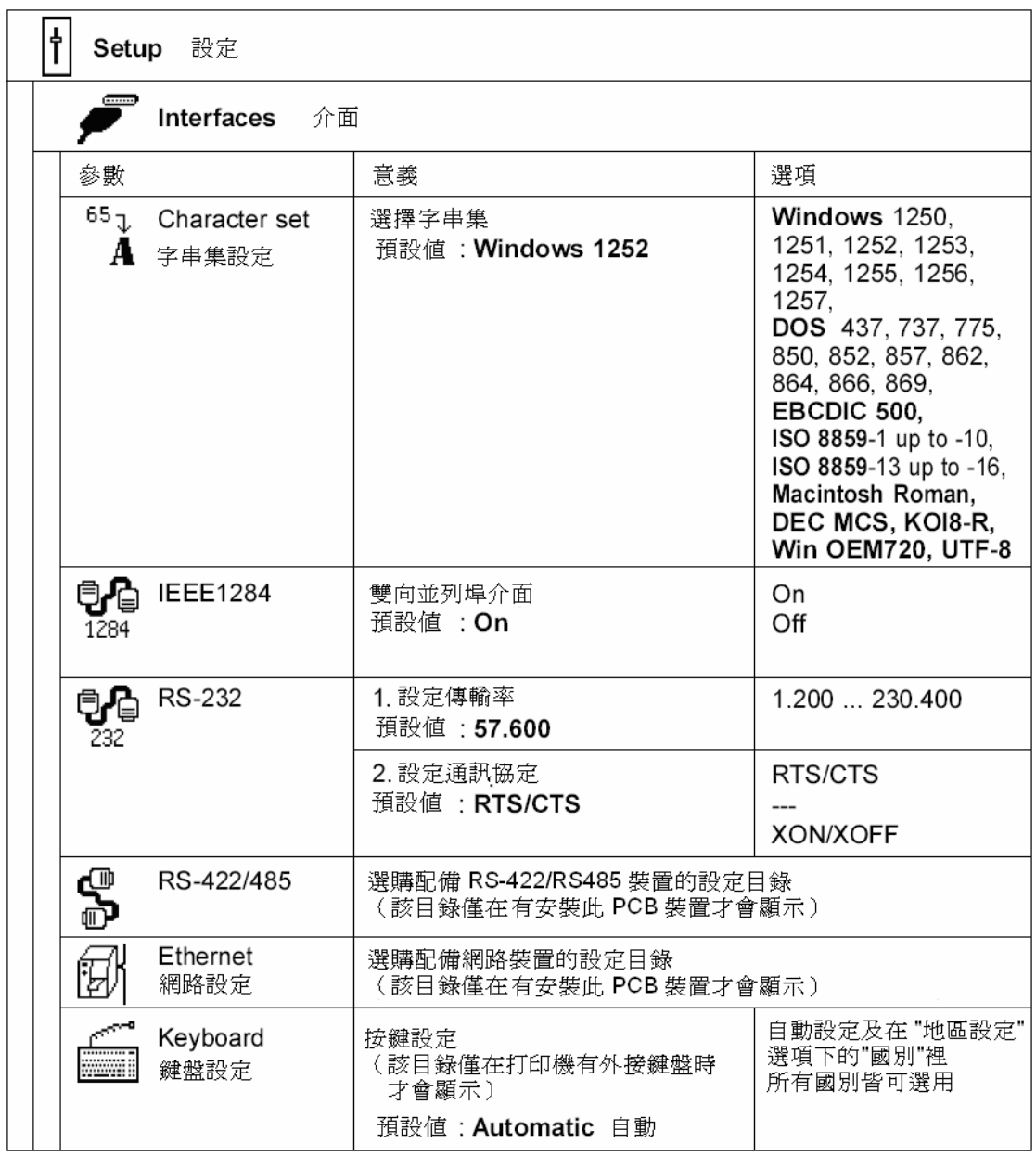

#### 字符串集(Character set)

此参数定义不同字符串(符号、字母、特殊字符)将如何转译到连接埠,在 操作打印机之前,打印机的 "Character set" (字符串集)应选择符合计算 机用的字符串集,此部分无法使用软件调整,然而,可使用万国码字符串表 (Unicode character table), 但此字符串表并不包含在打印机已选定的字型 里。

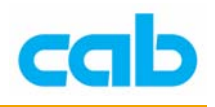

#### IEEE1284

此并列埠基本上是以双工模式运作,如关闭双工模式,则此埠会以标准 Centronics 介面动作。

#### RS-232

此参数可设定 RS-232 埠传输速率与通讯协议; 如在打印机已安装 RS422/RS-485 PCB 介面埠, 则 RS-232 埠的传输速率设 定也会影响到 RS422/RS-485 埠 的传输速率! 电脑与打印机的 RS-232 埠参数设定必须一致才能确保运作正确。

#### RS-422/485(选购)

当安装 RS422/RS-485 PCB 介面埠(选购装置)后, 此 RS-422/485 选单便 会出现在接口选项里, RS-422/485 选单包含设定介面的必要参数, 此设定 部分细节可参照该装置之使用手册。

#### 网络(Ethernet)

当安装 PCB 介面的网络埠(选购装置)后, 此网络设定选单便会出现在接 口选项里,网络设定选单包含设定介面的必要参数,此设定部分细节可参照 该装置之使用手册。

#### 键盘(Keyboard)

假如此参数是设定在 "Automatic"(自动),则打印机会使用 "地区设定" 里 的 "国别" 里的按键定义设定,亦可由此键盘设定来选择不同于 "国别" 设 定的按键定义。

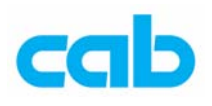

4-7. 设定选项里的安全设定(Security):

1. 按下 MODE 键切换联机模式到离线模式

- 2. 选择"Setup"选项, 按  $\bigoplus$  键进入
- 3. 按 键进入 "Security" 选项

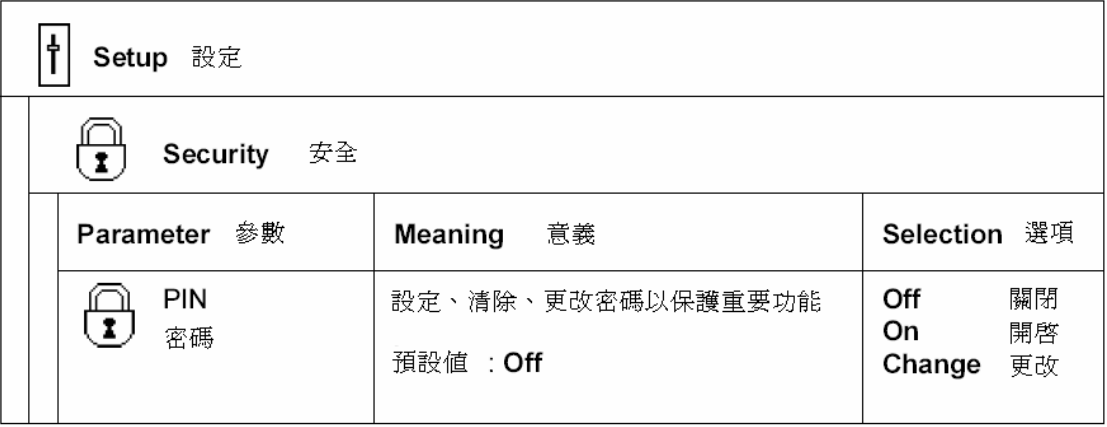

#### 密码设定(PIN)

可在此参数设定、取消、或更改四位数密码(PIN),如启动此密码,则会在 进入"设定"(Setup)选单时,记忆卡、韧体更新等的主要功能会要求输入 密码才能进入,以防止未经授权进入主要设定与功能;

有密码保会的选项会显示<sup>(3)</sup>符号,在此参数设定 "On"以便设定密码, 显示屏幕的第一行会显示 "New PIN",且第二行会显示 "0000" 以便输入新 密码,利用 1 或 → 键改变密码数字,要更改的地方会以闪烁显示,

按 <mark><</mark> 键切换到下个号码;如要改变密码,则选择"Change",更改方式如 同输入新密码一样;如选择"Off",则会关闭密码设定,先前的密码将会被 永久清除。